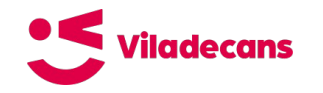

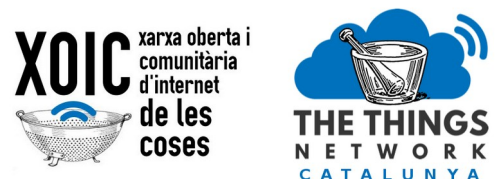

# **Explotació de dades Integració amb TTN**

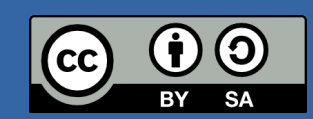

This work is licensed under a Creative Commons Attribution-ShareAlike 4.0 International License

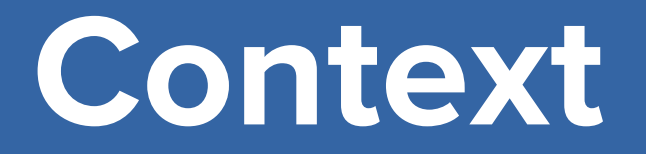

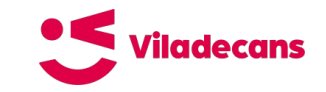

## Què fem amb les dades?

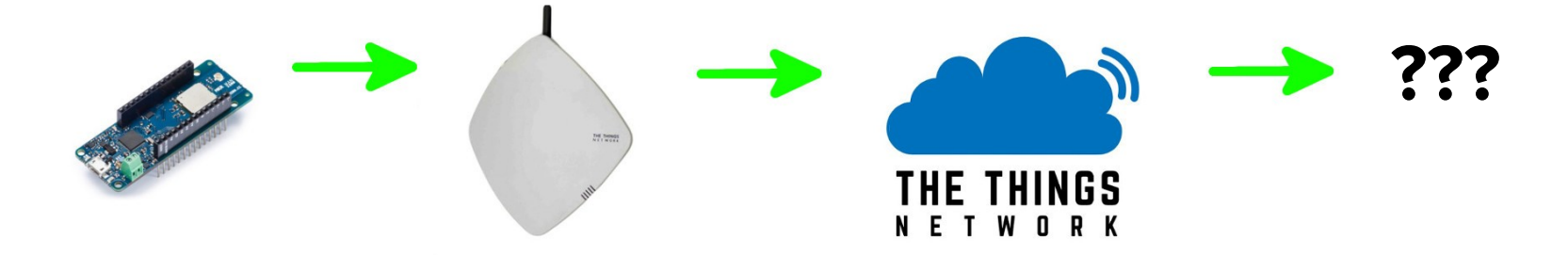

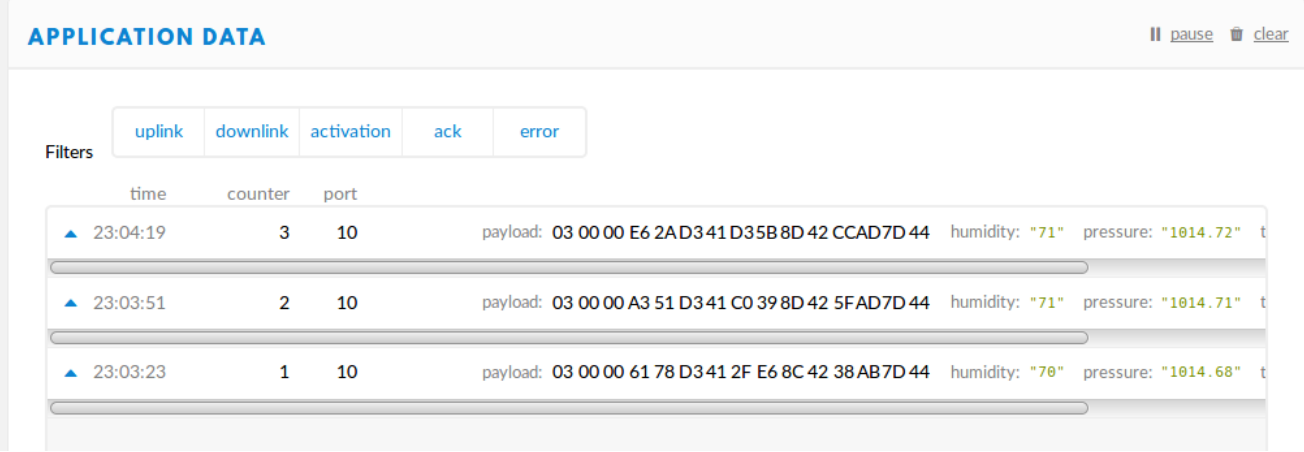

## **Plataformes**

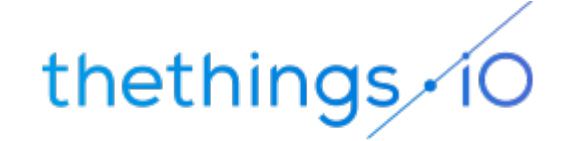

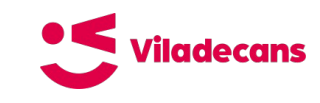

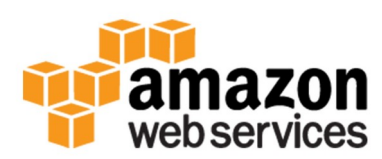

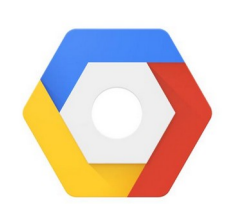

**Google Cloud Platform** 

*s*ent ilo

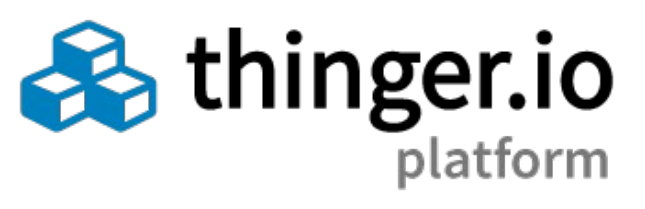

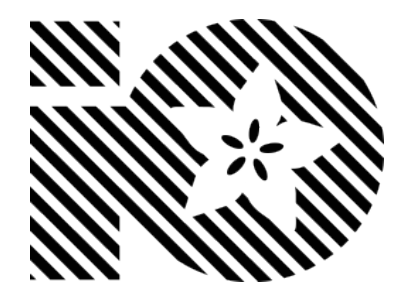

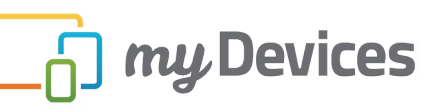

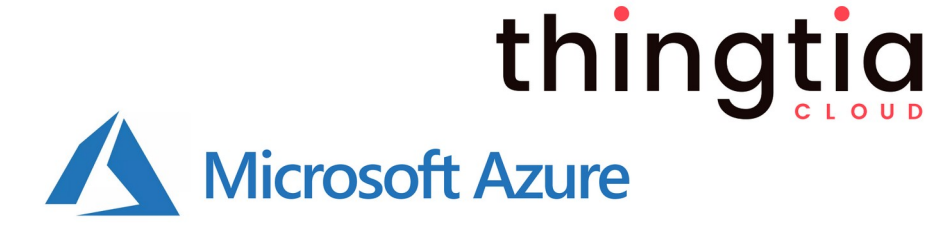

後, thingsboard.io

 $\Box$  ThingSpeak

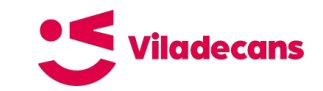

## **Eines on-premise**

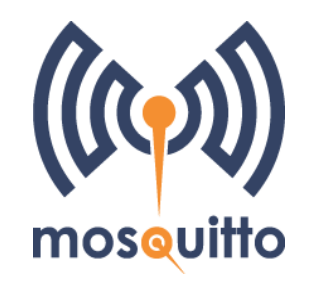

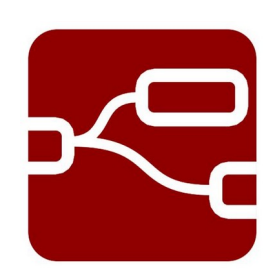

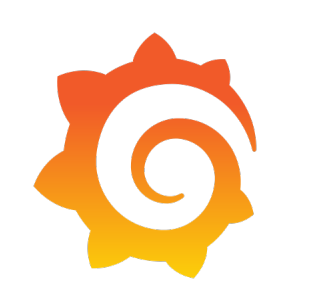

## **ThingSpeak**

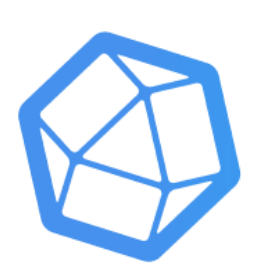

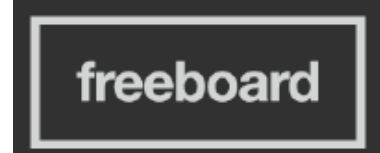

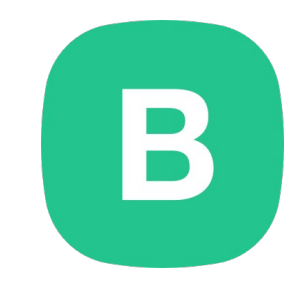

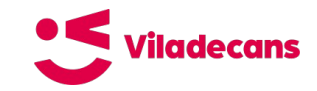

## Eines on-premise (domòtica)

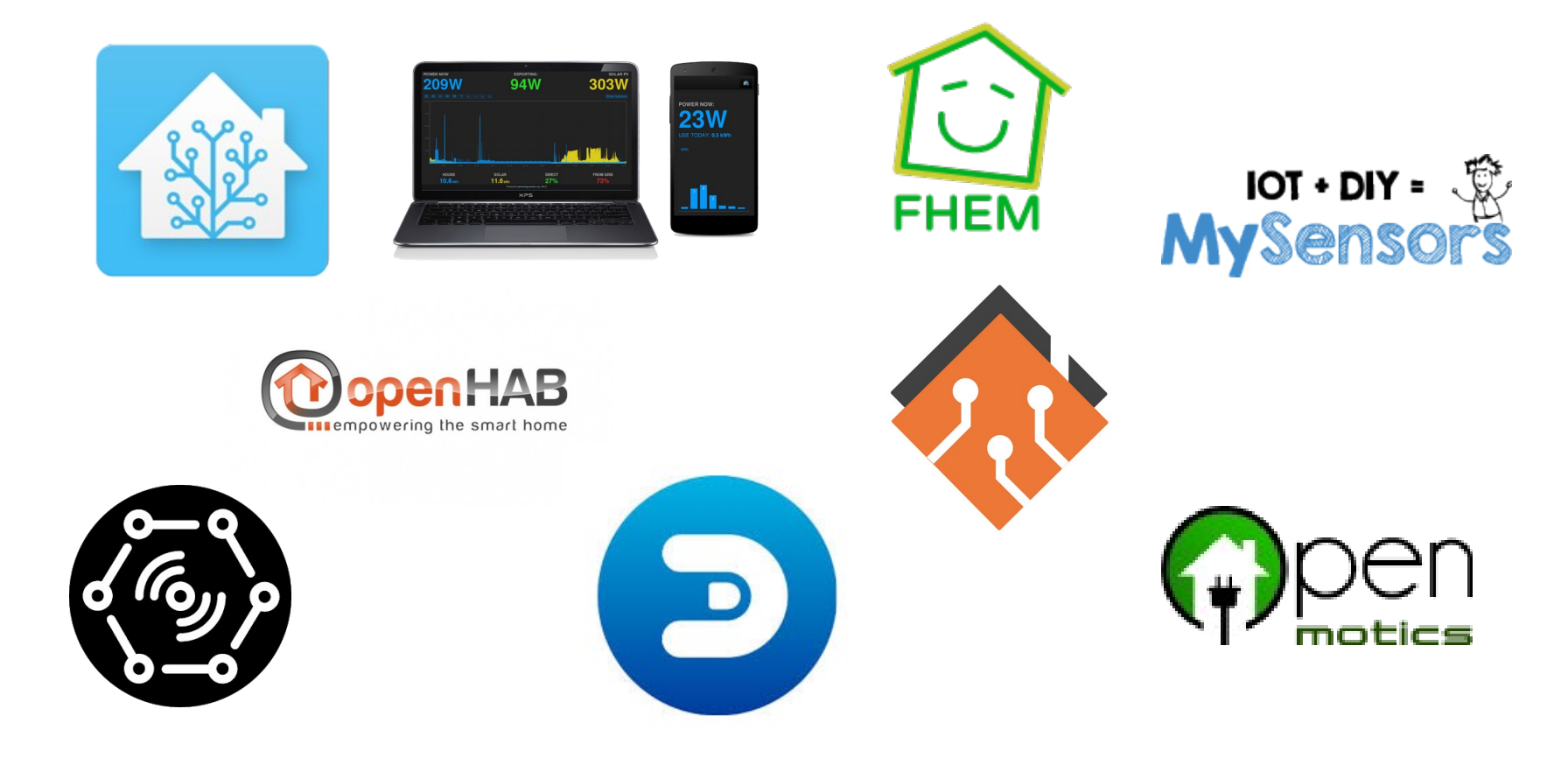

# **Arquitectura**

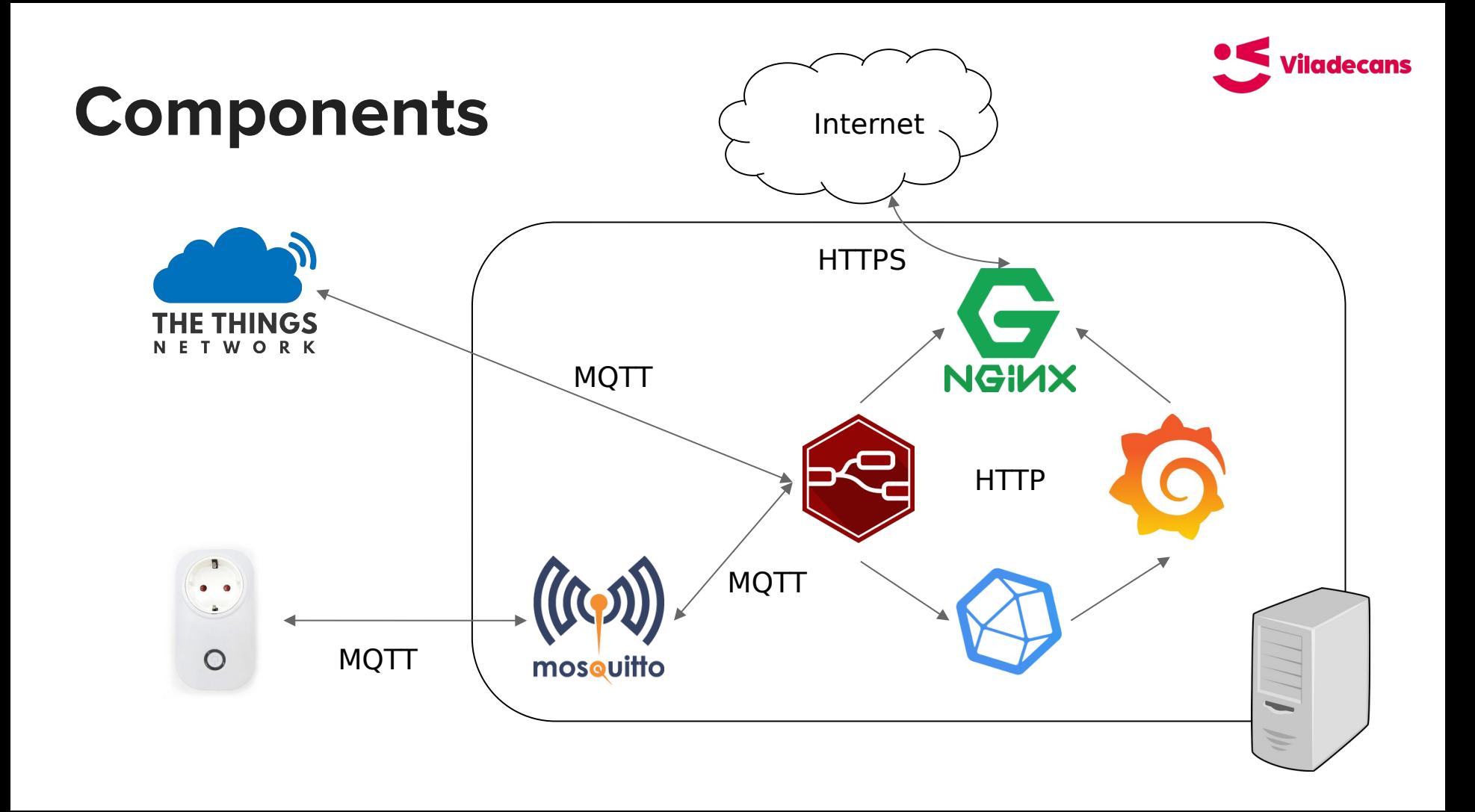

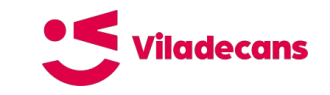

## **Instal·lació manual**

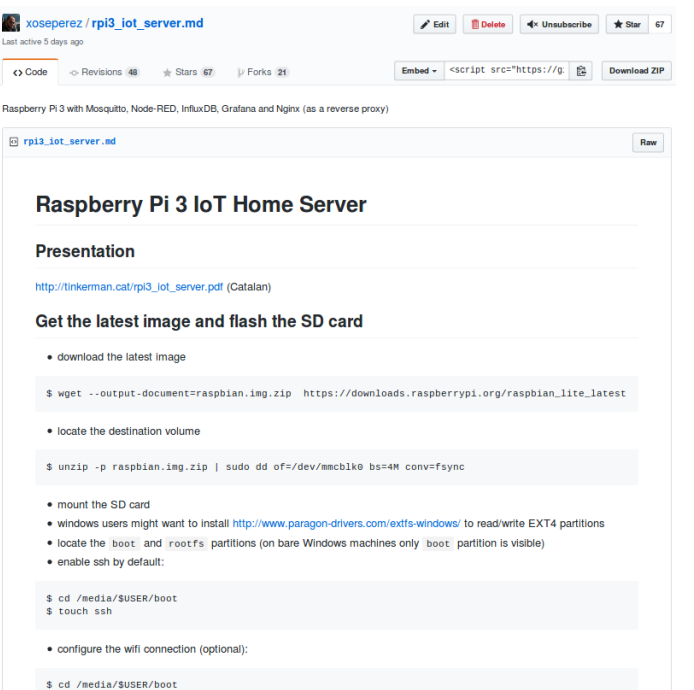

## Instruccions pas a pas:

### **[https://gist.github.com/xoseperez/e23334910fb45b0424b35c422760cb8](https://gist.github.com/xoseperez/e23334910fb45b0424b35c422760cb87) [7](https://gist.github.com/xoseperez/e23334910fb45b0424b35c422760cb87)**

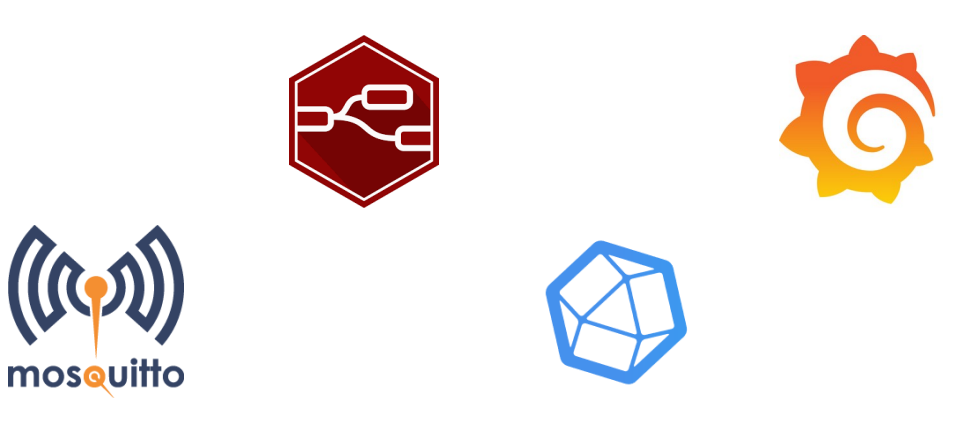

## **Instal·lació amb Docker**

Hocat / ttncat-docker-compose Chilmentohy 2 + Star 1 V Fork 2

(Code 1) Issues 0 11 Pull requests 0 10 Security 1.1 Insights

This repository contains a docker-compose project based around Mosquitto, Node-RED, InfluxDB and Grafana http://ttn.cat

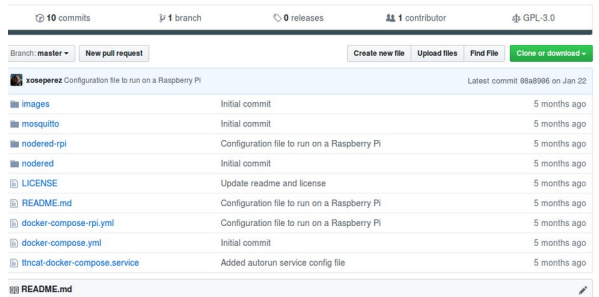

#### **TTN Catalunya Data Analysis Environment**

This repository contains a docker-compose project based around Mosquitto, Node-RED, InfluxDB and Grafana. The goal is to have an easy-to-deploy test enviroment for our workshops, and thus, it is not meant for production environment.

license GPL-3.0 V Follow @ttncat 971

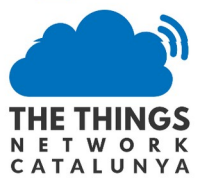

#### Installation

In order to run the project there are a number of steps you have to do. These are quite general steps when working with git and docker and we will try to go throu them. But if you have no background on git or docker we recommend you to take a look at these tutorials.

### **<https://github.com/ttncat/ttncat-docker-compose>**

\$ git clone https://github.com/ttncat/ttncat-docker-compose.git

\$ cd ttncat-docker-compose/docker

\$ docker-compose up

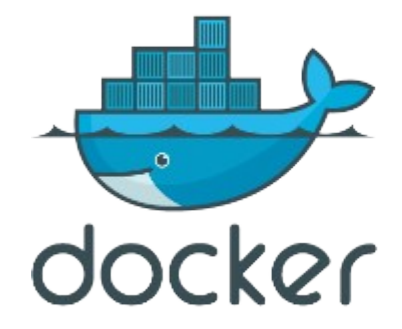

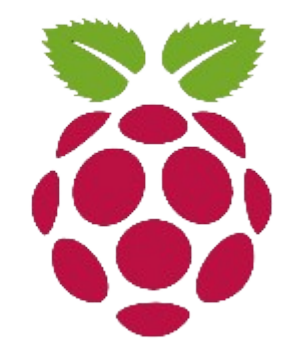

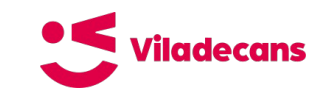

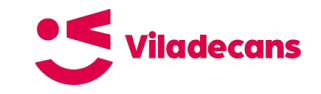

## **Instal·lació amb Vagrant**

Hocat / ttncat-docker-compose Chilmentohy 2 + Star 1 V Fork 2 (Code 1) Issues 0 11 Pull requests 0 10 Security 1.1 Insights

This repository contains a docker-compose project based around Mosquitto, Node-RED, InfluxDB and Grafana http://ttn.cat

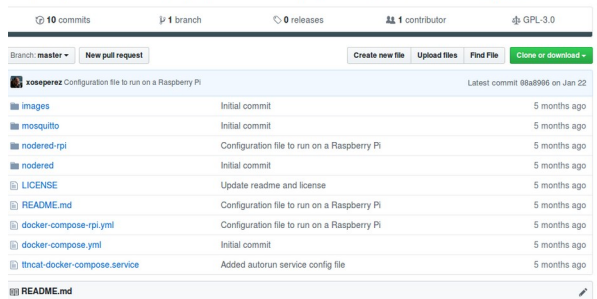

#### **TTN Catalunya Data Analysis Environment**

This repository contains a docker-compose project based around Mosquitto, Node-RED, InfluxDB and Grafana. The goal is to have an easy-to-deploy test enviroment for our workshops, and thus, it is not meant for production environment.

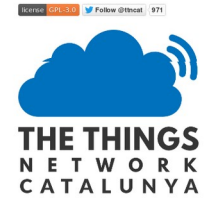

#### Installation

In order to run the project there are a number of steps you have to do. These are quite general steps when working with git and docker and we will try to go throu them. But if you have no background on git or docker we recommend you to take a look at these tutorials.

### **<https://github.com/ttncat/ttncat-docker-compose>**

\$ git clone https://github.com/ttncat/ttncat-docker-compose.git

\$ cd ttncat-docker-compose/vagrant

\$ vagrant up

Els serveis estaran disponibles sota 192,168,56,10

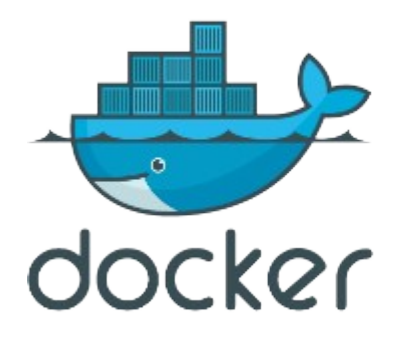

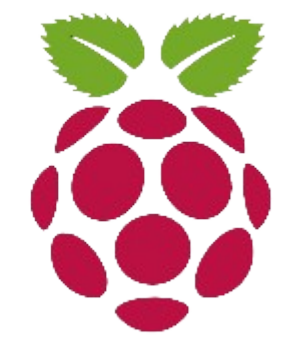

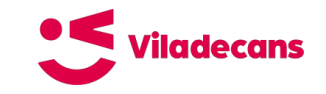

## **Instal·lació amb VirtualBox**

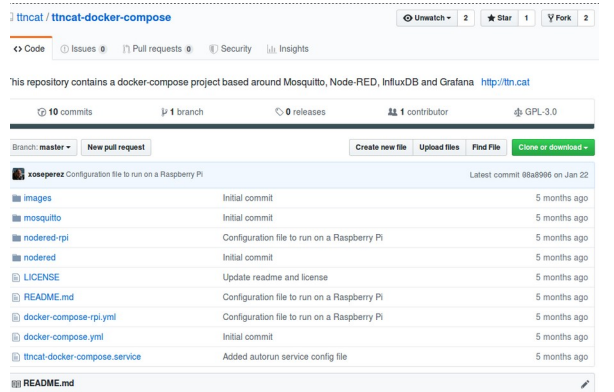

#### **TTN Catalunya Data Analysis Environment**

This repository contains a docker-compose project based around Mosquitto, Node-RED, InfluxDB and Grafana. The goal is to have an easy-to-deploy test enviroment for our workshops, and thus, it is not meant for production environment.

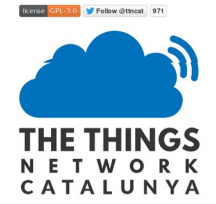

#### Installation

In order to run the project there are a number of steps you have to do. These are quite general steps when working with git and docker and we will try to go throu them. But if you have no background on git or docker we recommend you to take a look at these tutorials.

### **<https://github.com/ttncat/ttncat-docker-compose>**

Anar a assets i descarregar la darrera image (fitxer .OVA) per importar-la des de VirtualBox. Un cop arrencada la matge els serveis estaran disponibles a 192,168,56,10

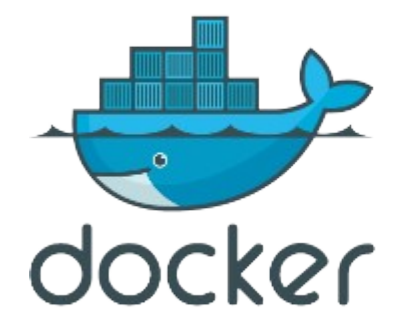

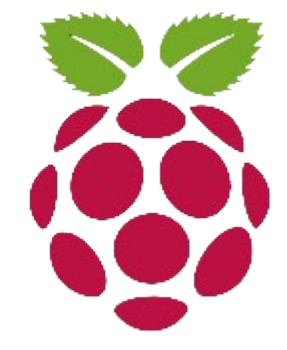

**Integració**

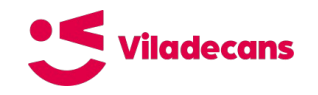

# **Integracions des de TTN**

Per cada aplicatiu es poden definir 1 o més integracions:

- MQTT: publica missatges I events al broker local
- WebHooks: executa peticions HTTP(S)
- Storage Integration: habilita l'emmagatzemament temporal de dades (30 dies), consultable via API o gRPC
- AWS IoT: s'integra amb el packet IoT d'Amazon Web Services
- Azure IoT: s'integra amb el packet IoT de Microsoft Azure
- LoRa Cloud: envia les dades (I metadades) a LoRa Cloud de Semtech.

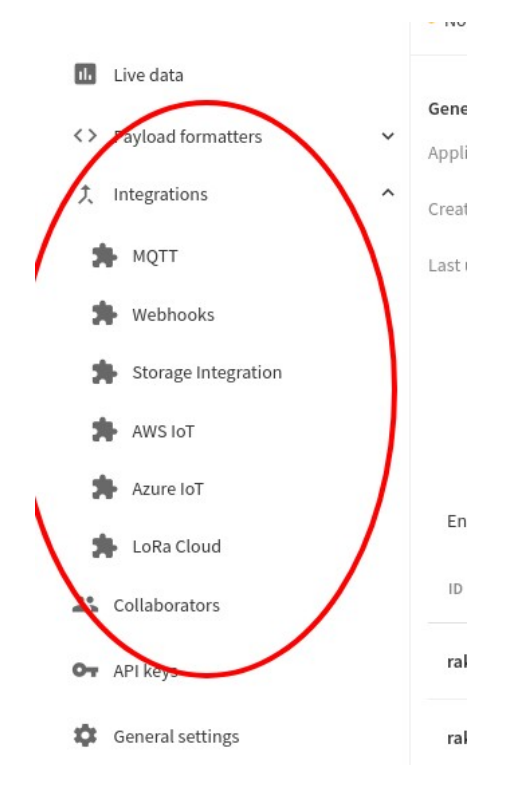

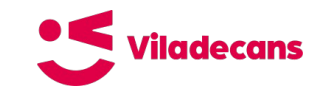

# **Enllaç MQTT**

### https://www.thethingsindustries.com/docs/reference/root-certificates/

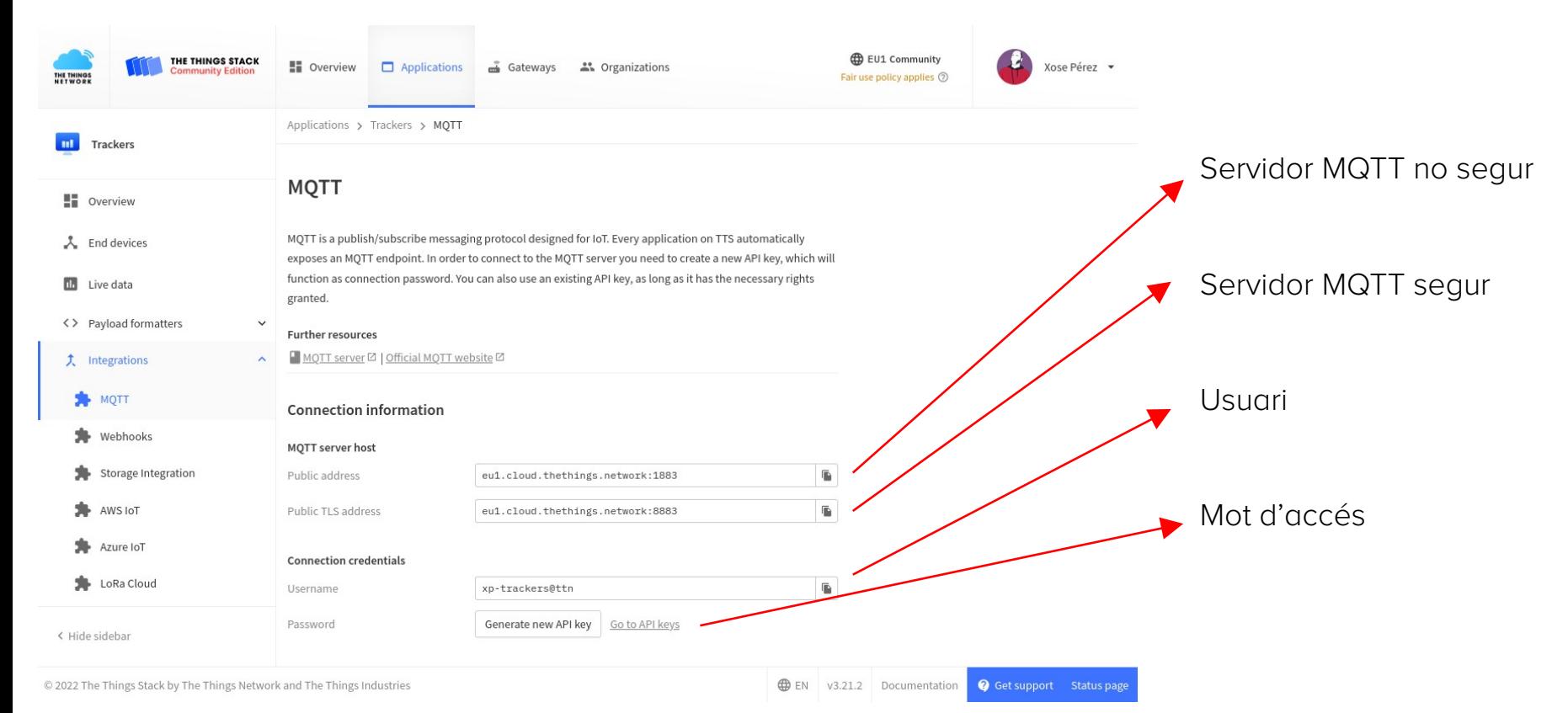

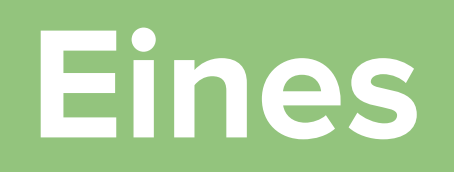

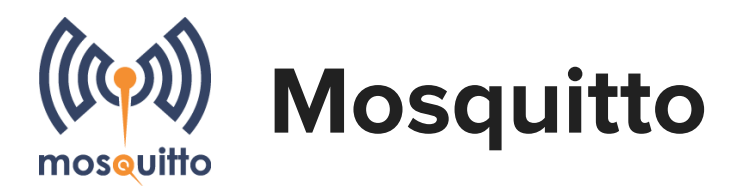

### MQTT

- Message Queueing Telemetry Transport
- Protocol de missatgeria especialment dissenyat per telemetria (**sensors**)
- Patró **publish/subscribe**
- Quality of Service (**QoS**)
- Distribuït (*bridging*)
- Open Specification

### Mosquitto

- Broker MQTT
- Open Source

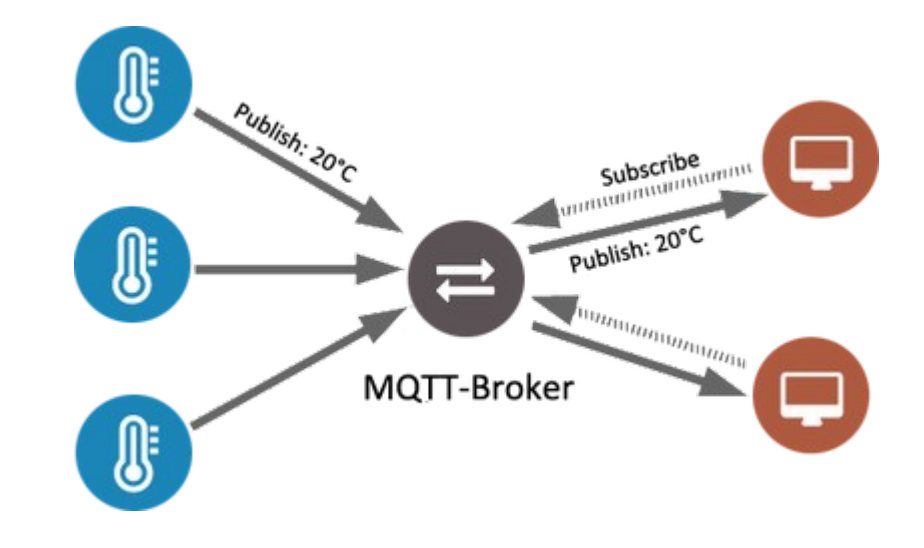

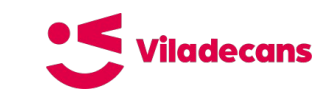

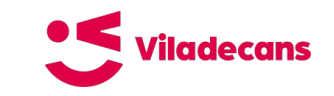

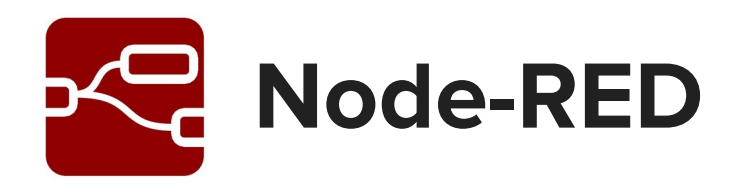

- Aplicatiu BI visual (drag & drop)
- Lògica basada en **nodes i fluxes**
- Basat en node.js ("javascript)
- Suport MQTT per defecte
- Open source
- Comunitat gran i activa
- **Aplicatiu web**

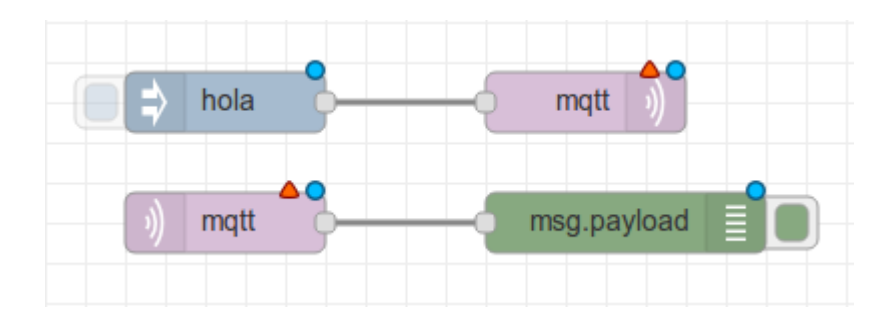

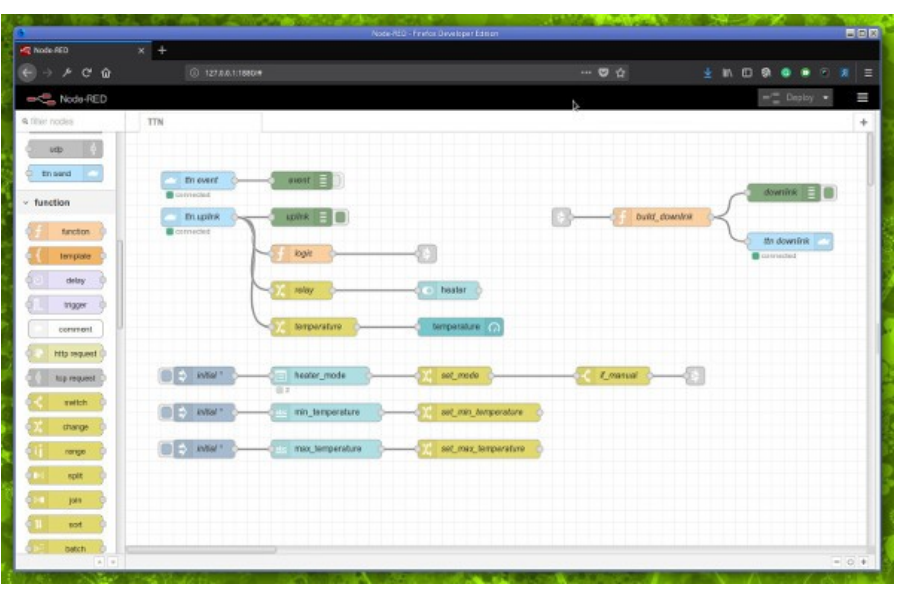

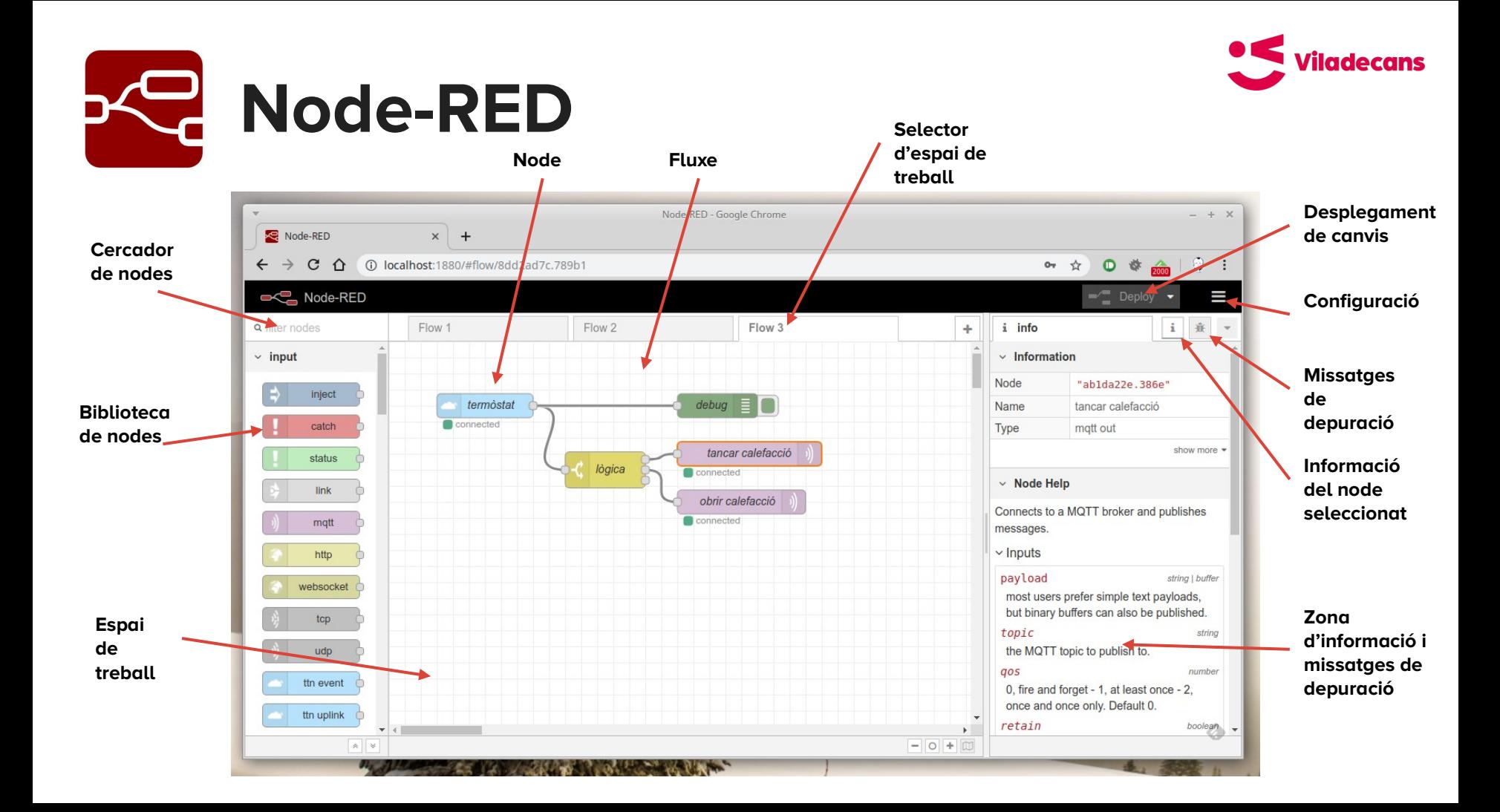

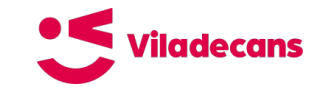

# **Node-RED - Missatges**

- objecte que es passa d'un node a un altre
- acostuma a estar en format **JSON**
- estructura i propietats arbitràries, però
- sovint presenta un **topic** i un **payload**
- de vegades conté informació de configuració pels nodes

"topic":"/device/rfm69gw/rssi", "payload":"-36", "qos":0, "retain":false, "\_msgid":"6336dfbc.26b45"

{

}

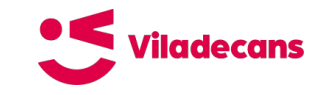

# **Node-RED - Nodes**

- rep un missatge i el processa
- una o cap entrada
- cap, una o més sortides
- pot descartar el missatge
- fa una única cosa
- es pot preconfigurar o
- pot agafar la configuració del missatge
- biblioteca de nodes precarregada
- milers d'extensions amb desenes de milers de nodes (https://flows.nodered.org)

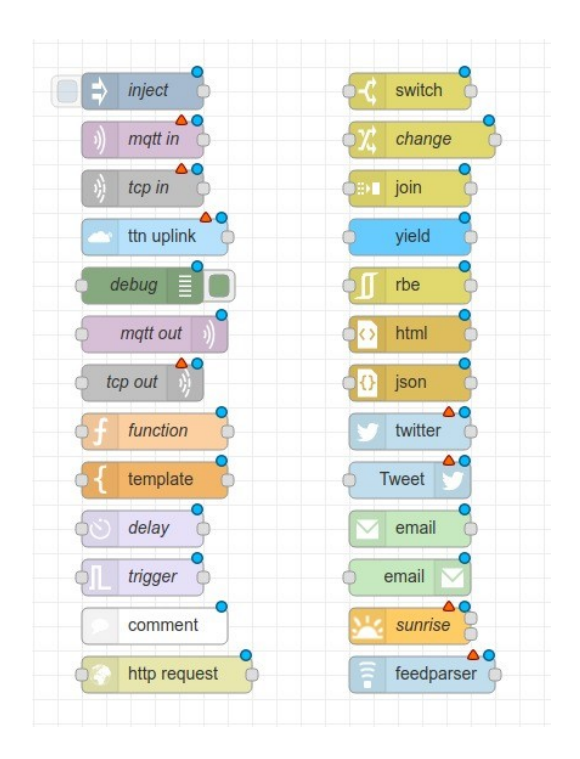

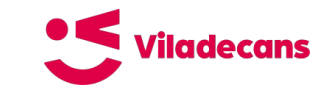

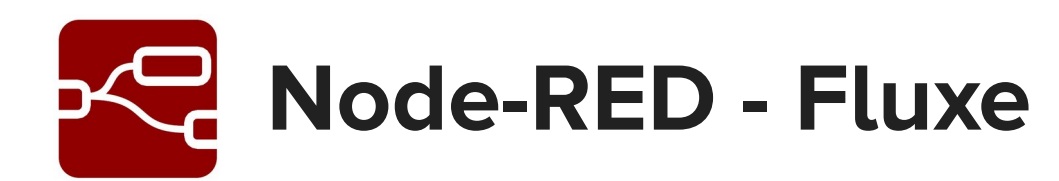

- conjunt de nodes connectats
- pot tenir múltiples ramificacions
- es pot dividir en diferents espais de treball amb nodes tipus "link"
- compte amb els bucles!

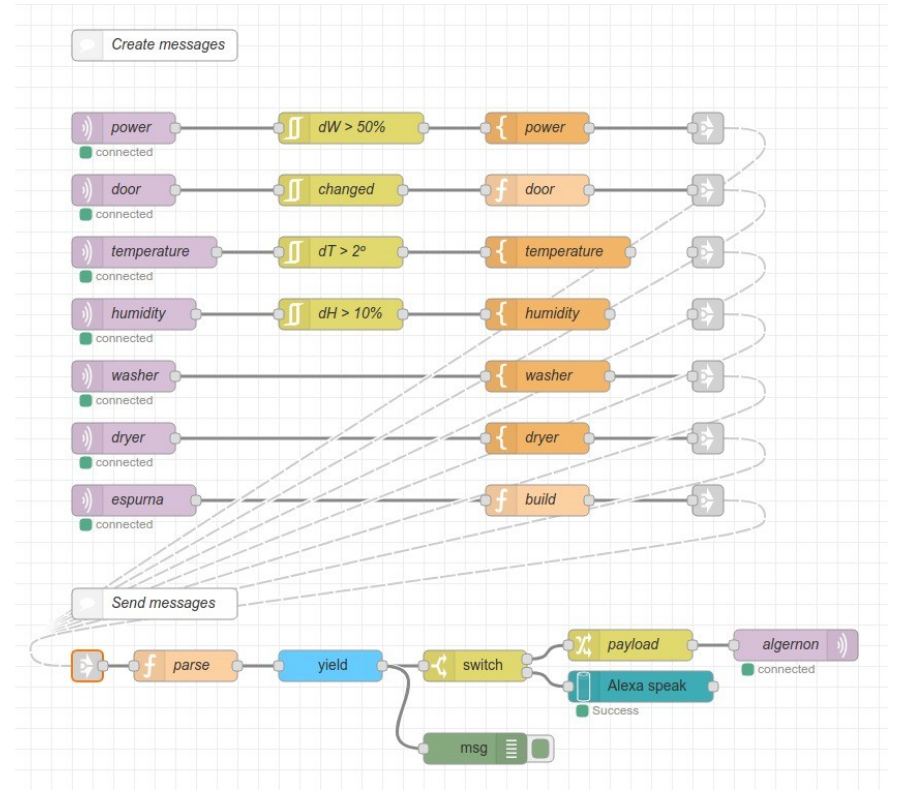

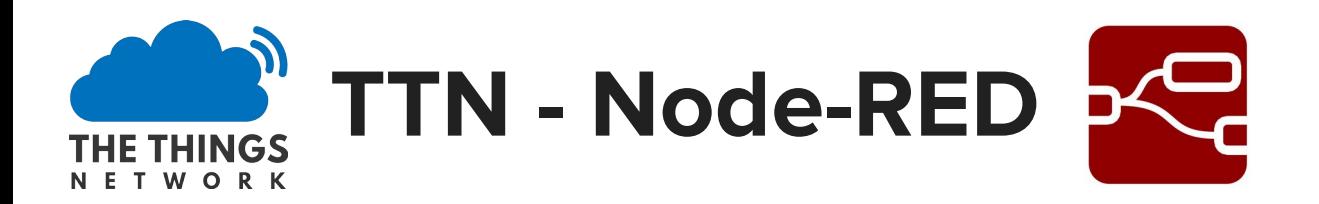

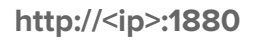

- **●** El node MQTT rep el missatge de TTN i el node JSON converteix el payload de string a json.
- **●** El podem veure amb el node "debug"
- **●** "Split" en un node "function" que separa el payload en valors discrets
- **●** I es passen individualment a nodes tipus "chart"

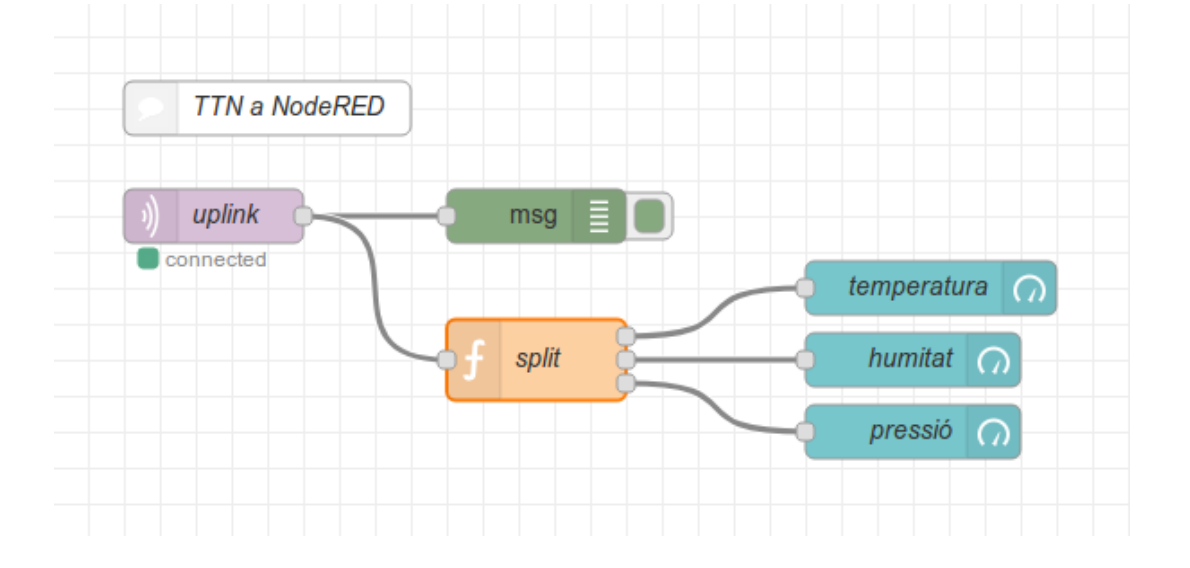

Viladecans

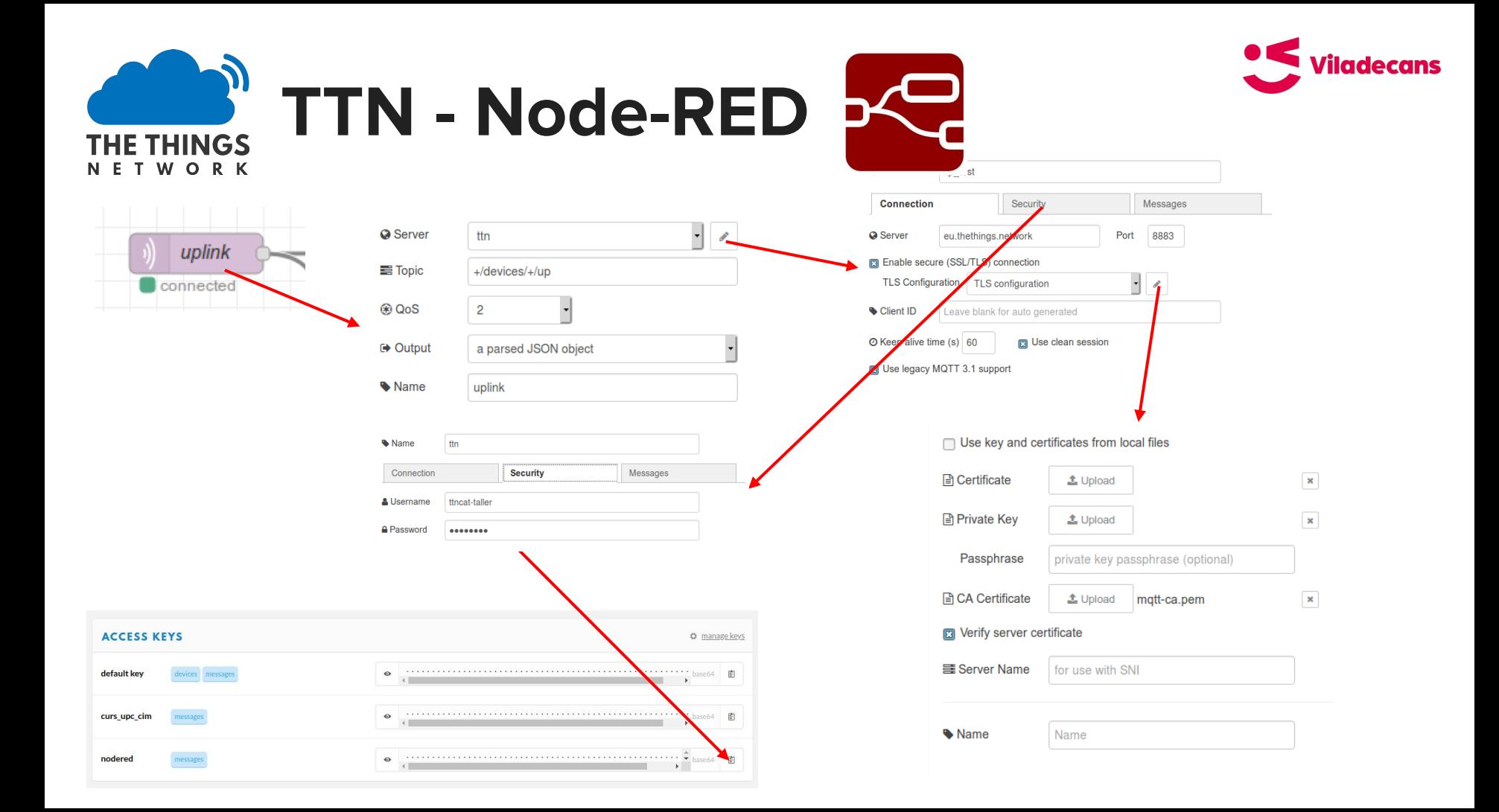

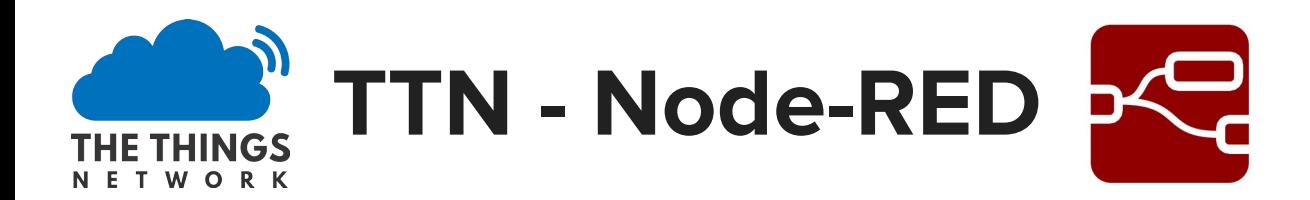

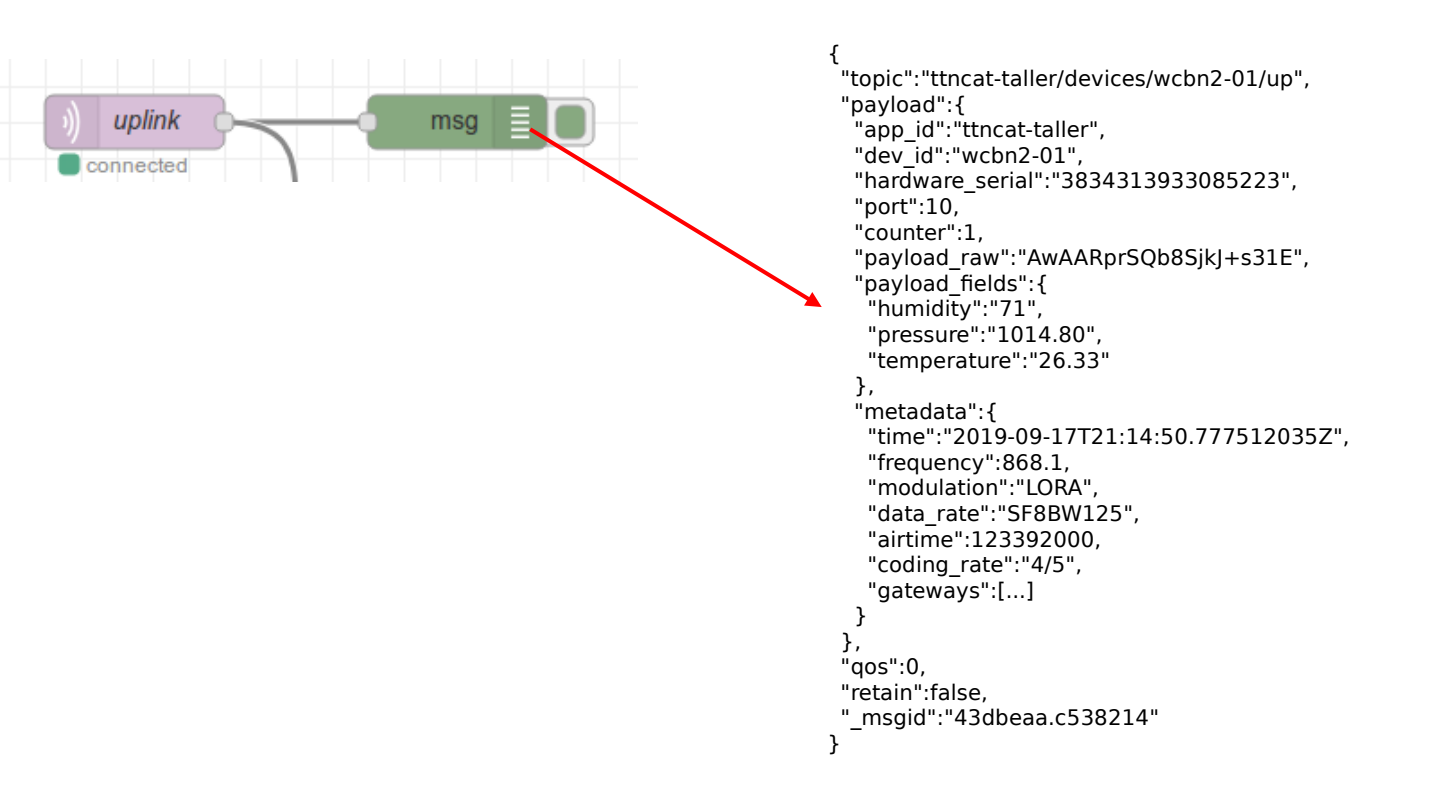

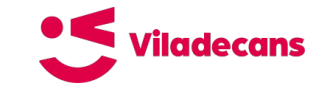

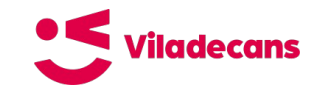

# **Node-RED - Dashboard**

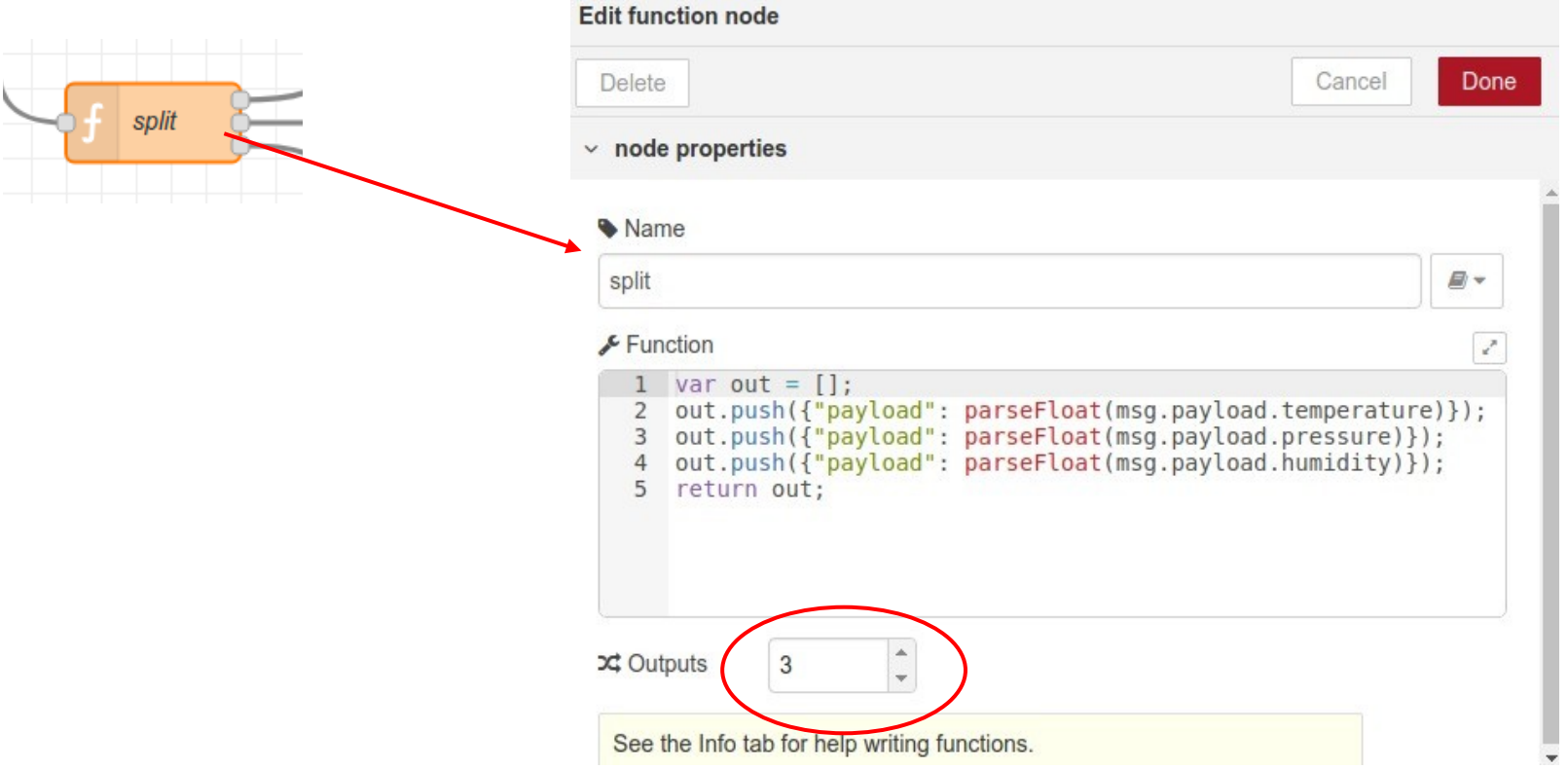

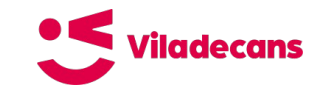

# **Node-RED - Dashboard**

• Name

temperature

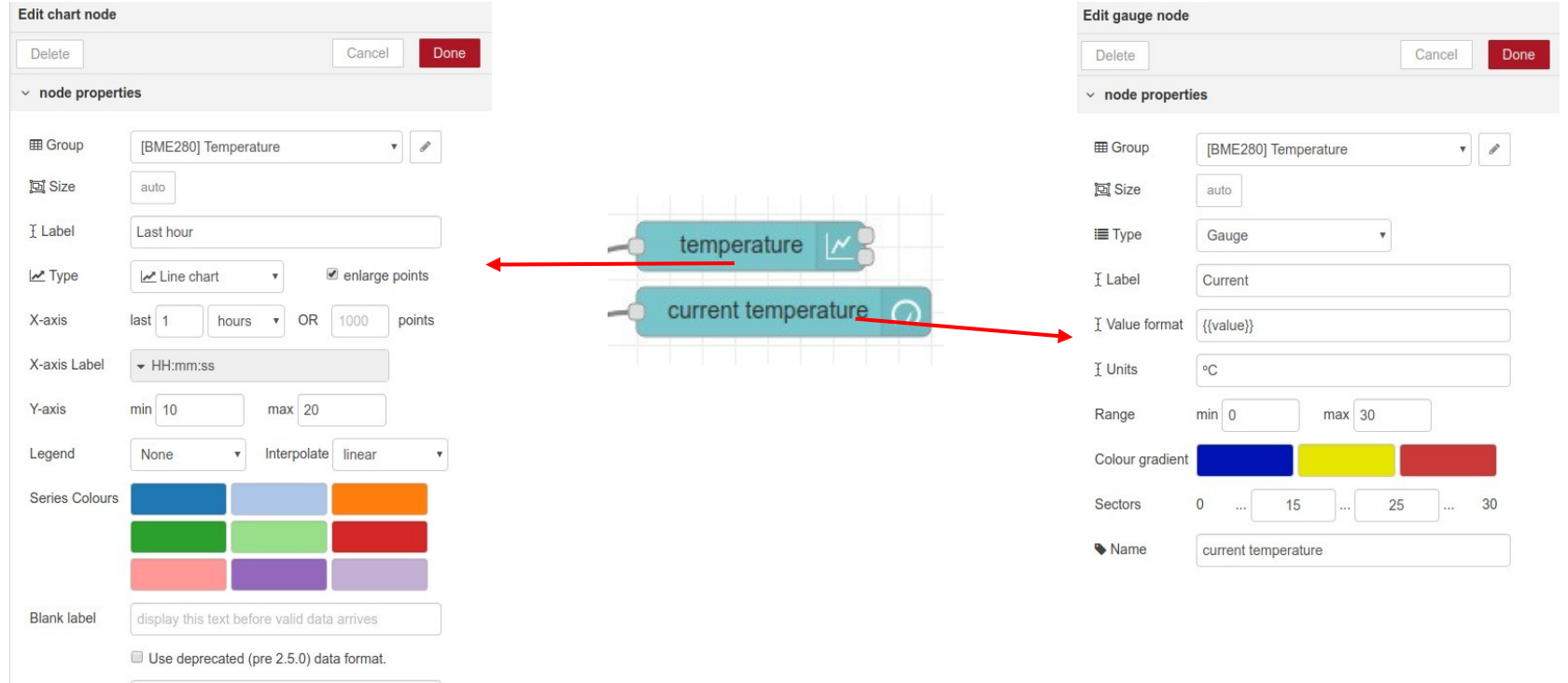

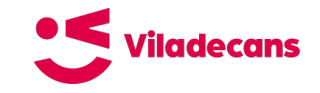

# **Node-RED - Dashboard**

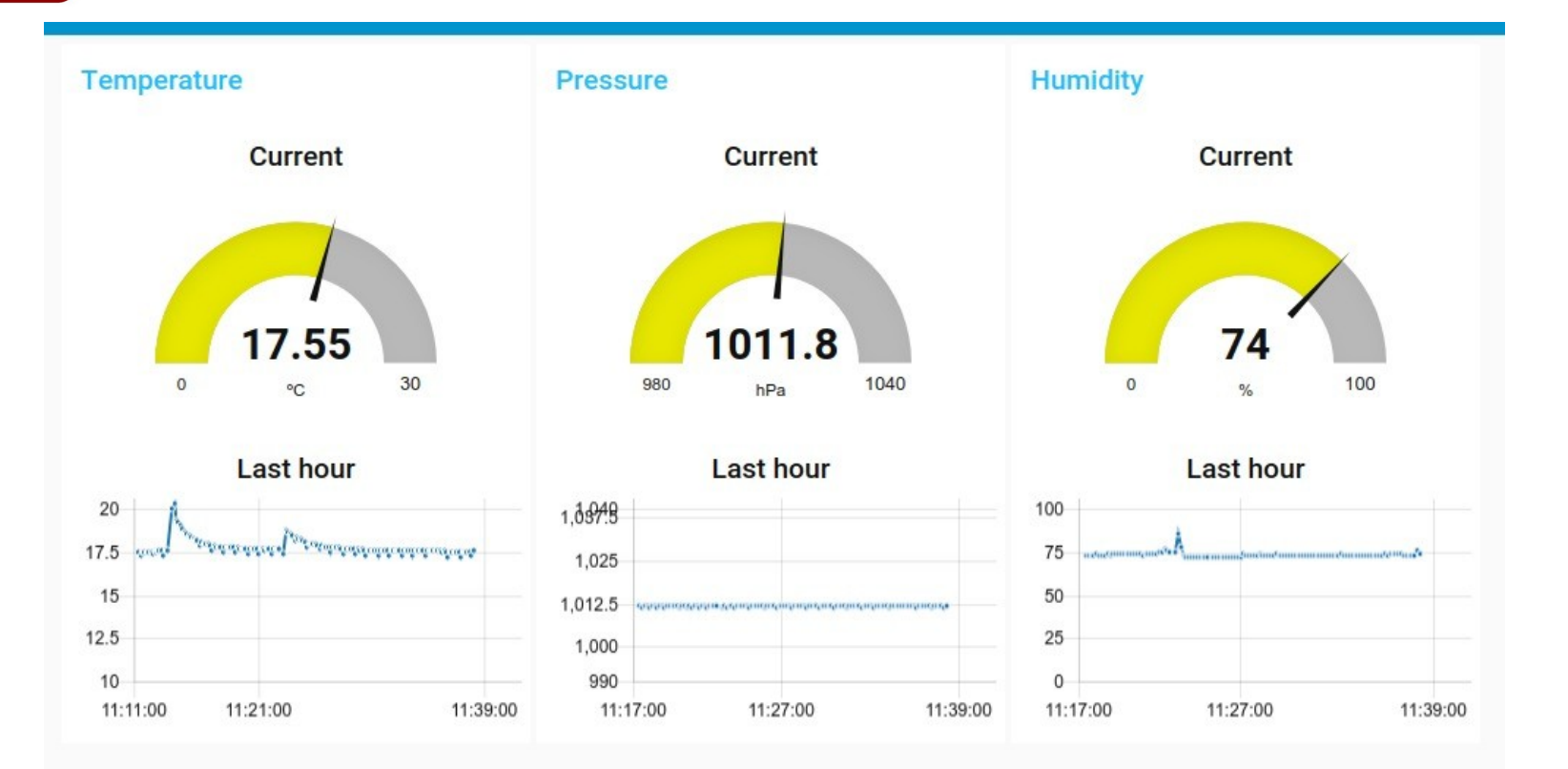

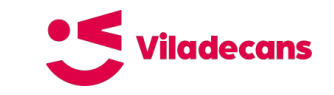

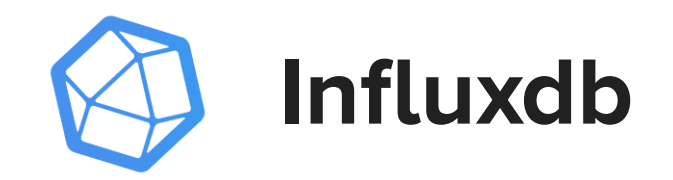

- Base de dades
- Específica per **sèries temporals**
- **Sense estructura**
- Taules => Measurements/Series
- Camps => Tags/Fields
- **API HTTP**
- **Retention policies**
- **Continuous queries**
- Open source

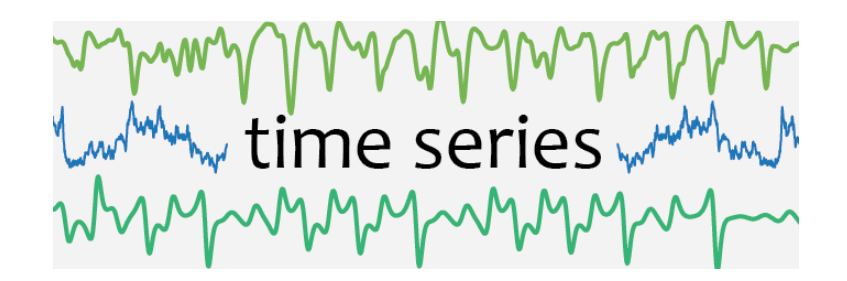

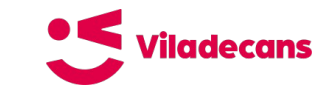

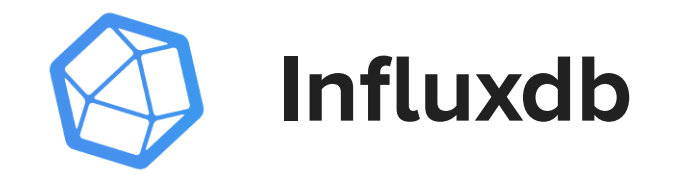

\$ influx -precision "rfc3339" InfluxDB shell 0.10.0 > create database ttncat > use ttncat Using database ttncat > select \* from "ttncat-taller" name: ttncat-taller

------------

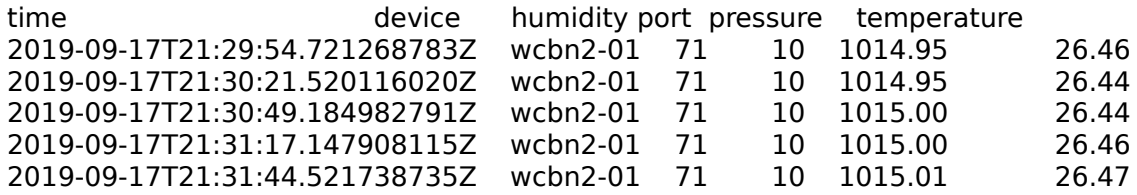

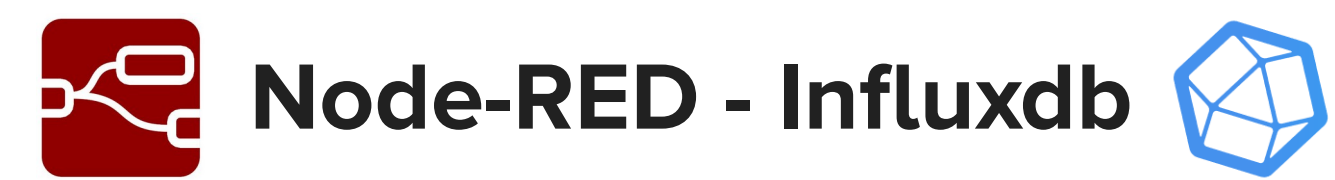

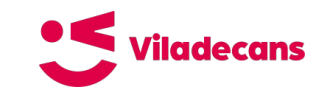

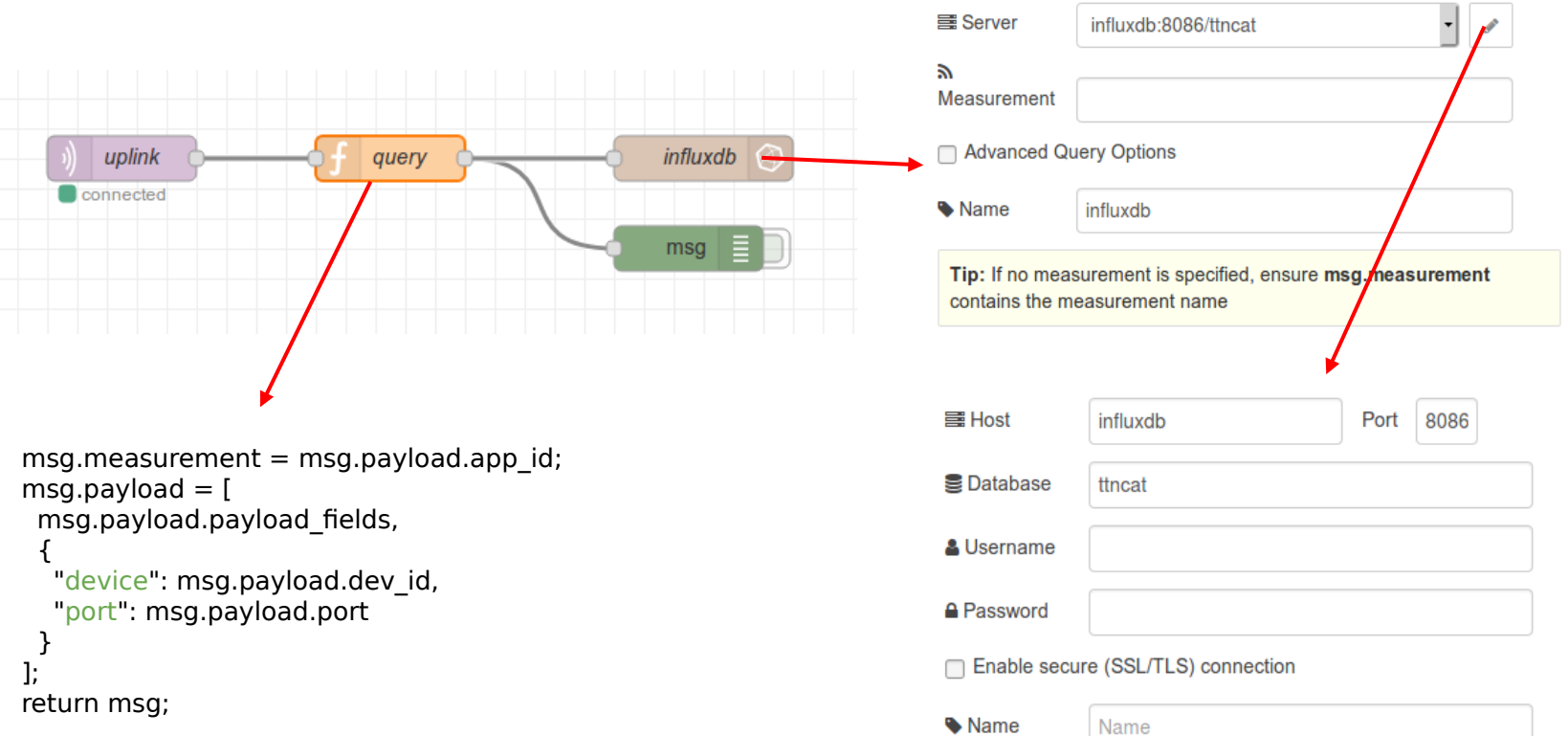

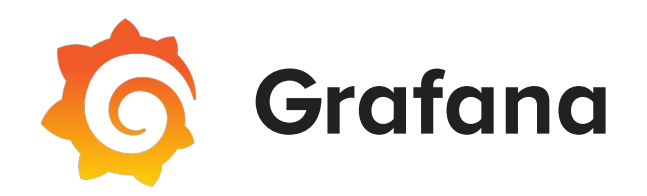

- Eina de **graficat i analítica**
- Especialment dissenyada per **dades temporals**.
- **Origens de dades** (data sources): Elasticsearch, Graphite, Prometheus, MySQL, PostgreSQL, InfluxDB,...
- Aplicatiu web
- Open source

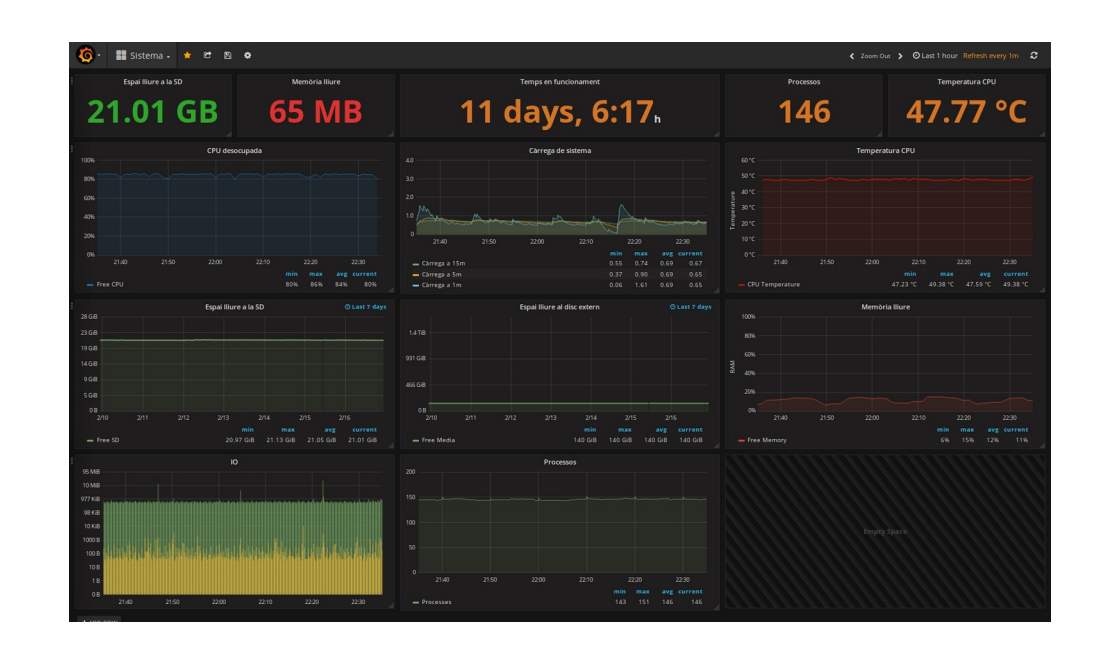

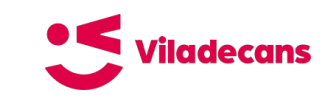

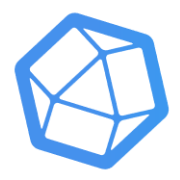

# **Influxdb - Grafana**

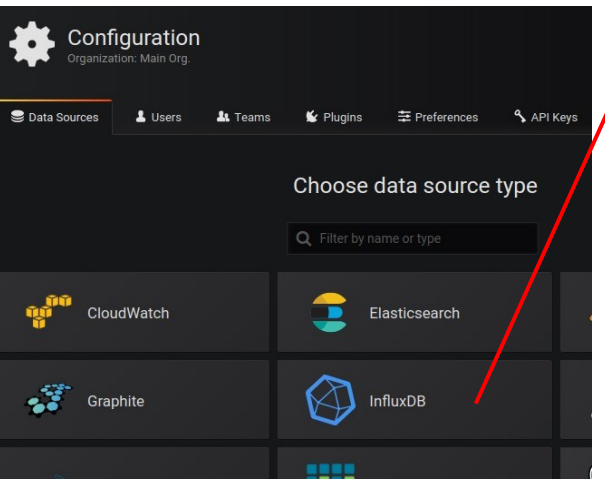

**http://<ip>:3000**

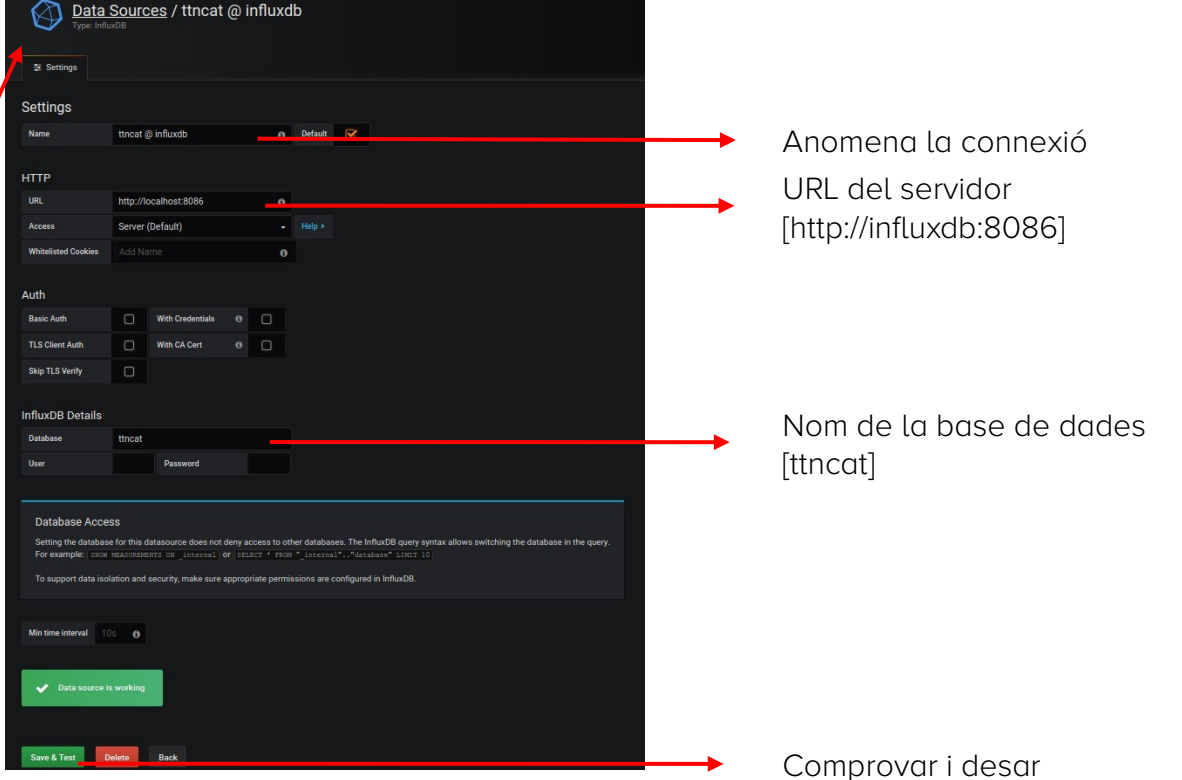

**Viladecans** 

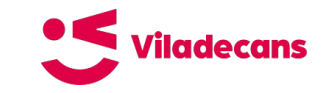

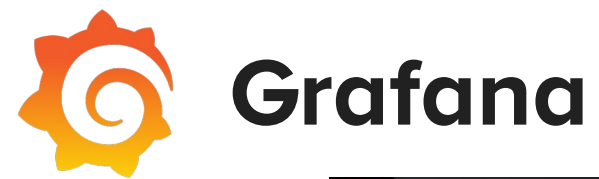

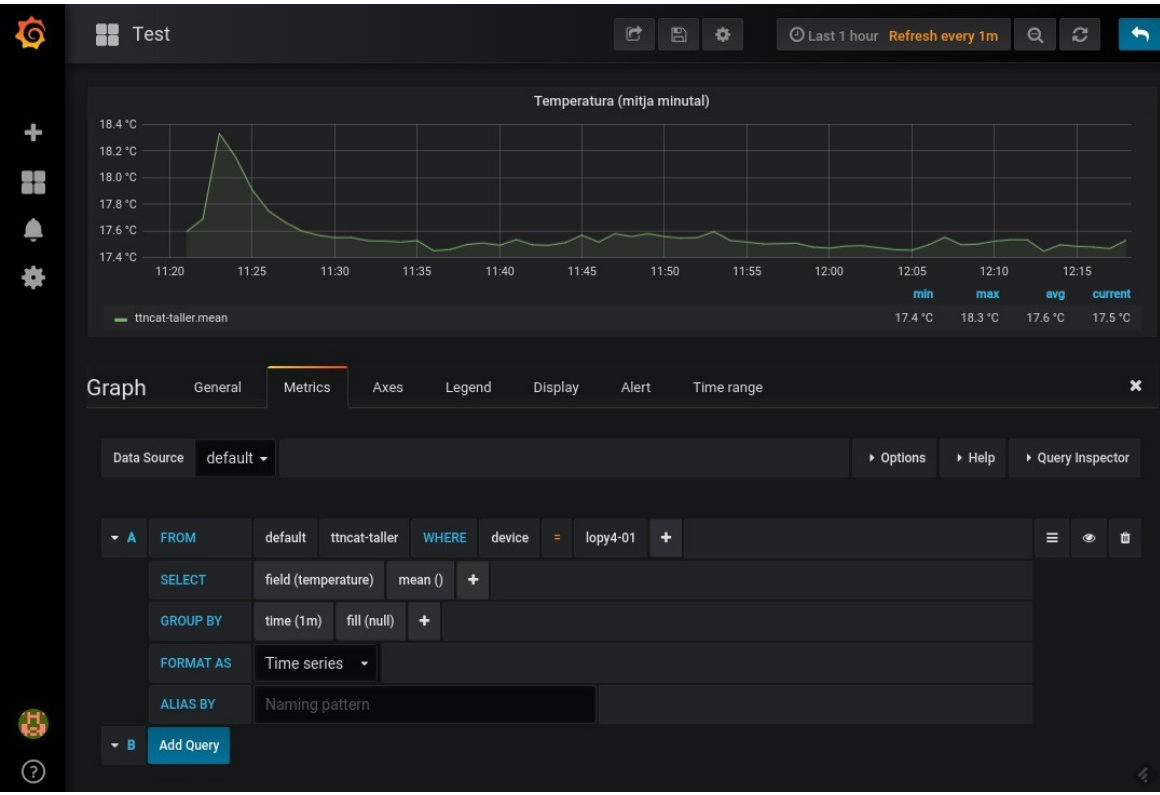

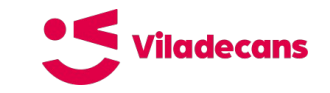

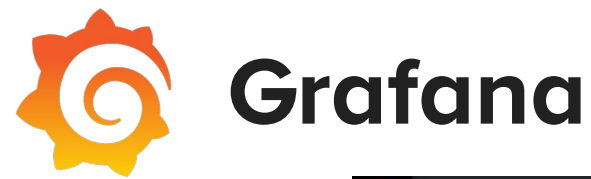

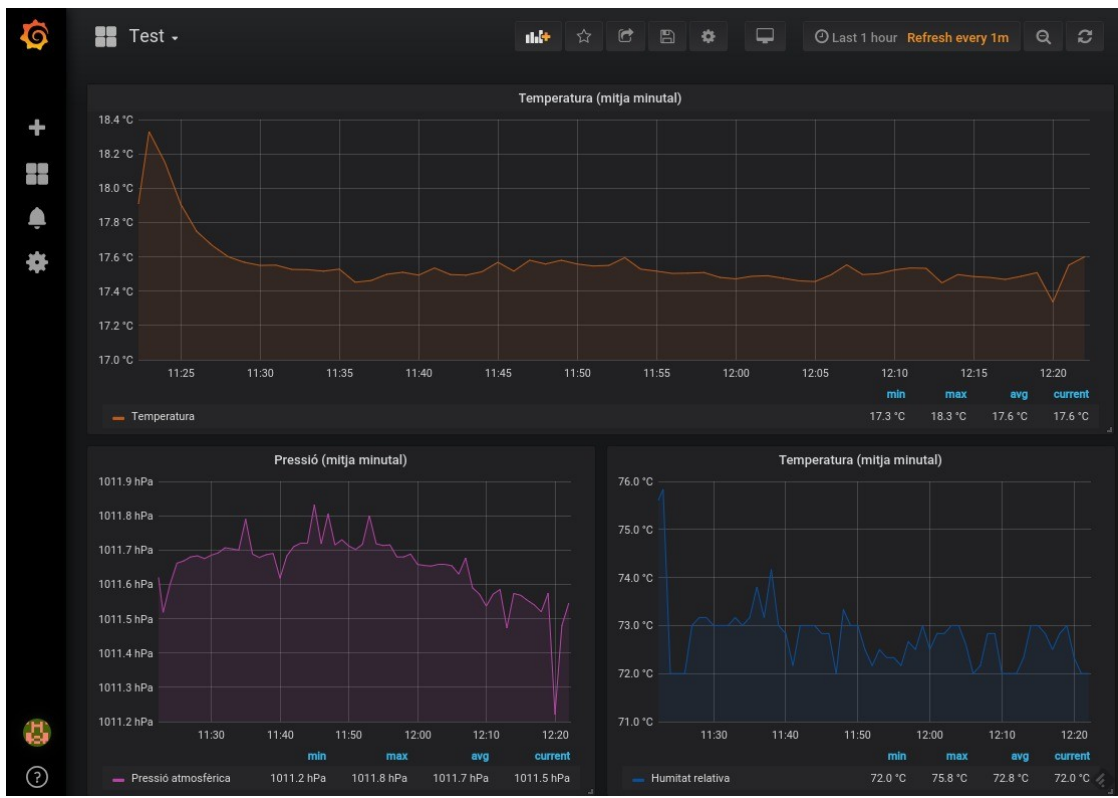

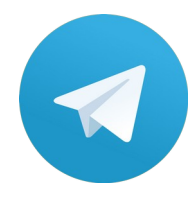

## **Telegram Bot (@botfather)**

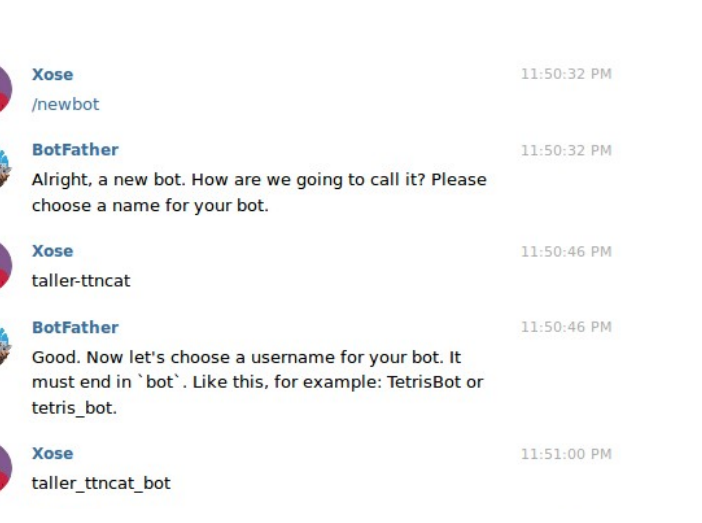

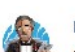

#### **BotFather**

11:51:00 PM

Viladecans

Done! Congratulations on your new bot. You will find it at t.me/taller ttncat bot. You can now add a description, about section and profile picture for your bot, see /help for a list of commands. By the way, when you've finished creating your cool bot, ping our Bot Support if you want a better username for it. Just make sure the bot is fully operational before you do this.

Use this token to access the HTTP API:

Keep your token secure and store it safely, it can be used by anyone to control your bot.

For a description of the Bot API, see this page: https://core.telegram.org/bots/api

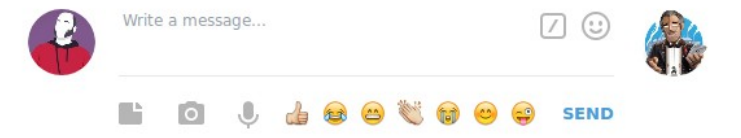

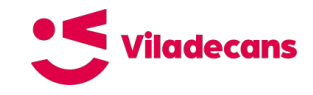

## **Telegram Bot (@myid\_bot)**

Wednesday, September 18, 2019 12:02:19 AM **Xose** /start My ID 12:02:19 AM Hola, este bot te dirá tu id de Telegram. Escribe /id para ver tu ID de usuario y /chatid para ver el ID del chat. 12:02:29 AM **Xose** Ø. /chatid My ID 12:02:29 AM The chat id is  $(\cup)$ £ MI  $\begin{array}{c} \textcolor{red}{\textbf{a}} \textcolor{blue}{\textbf{c}} \textcolor{blue}{\textbf{c}} \textcolor{blue}{\textbf{c}} \textcolor{blue}{\textbf{c}} \textcolor{blue}{\textbf{d}} \textcolor{blue}{\textbf{c}} \textcolor{blue}{\textbf{d}} \textcolor{blue}{\textbf{c}} \textcolor{blue}{\textbf{d}} \textcolor{blue}{\textbf{d}} \textcolor{blue}{\textbf{d}} \textcolor{blue}{\textbf{d}} \textcolor{blue}{\textbf{d}} \textcolor{blue}{\textbf{d}} \textcolor{blue}{\textbf{d}} \textcolor{blue}{\textbf{d}} \textcolor{blue}{\textbf$ n.  $\circ$ **SEND** 

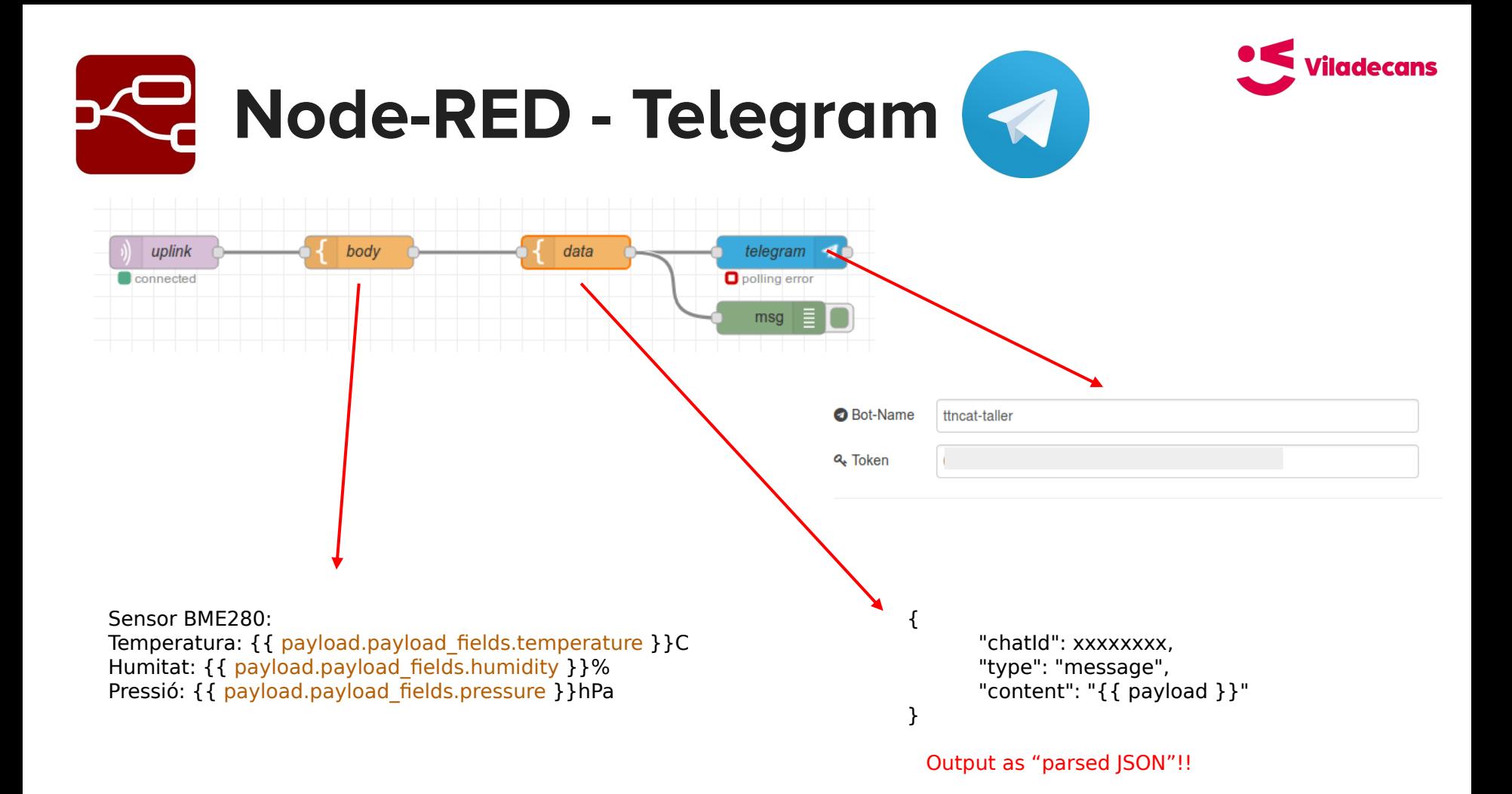

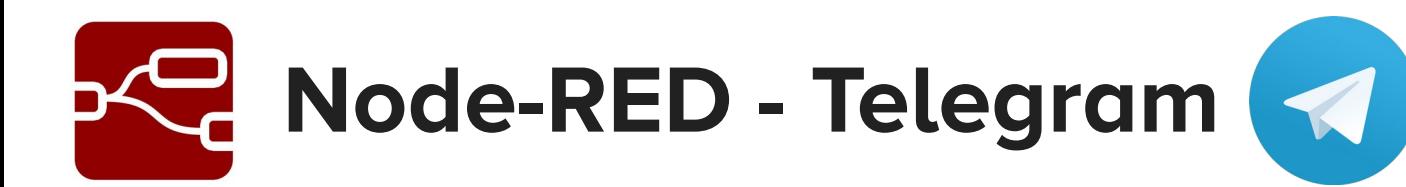

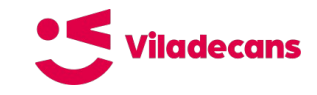

Wednesday, September 18, 2019

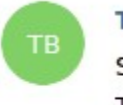

### **TTNCat Bot**

Sensor BME280: Temperatura: 26.48C Humitat: 71% Pressió: 1014.45hPa

12:18:15 AM

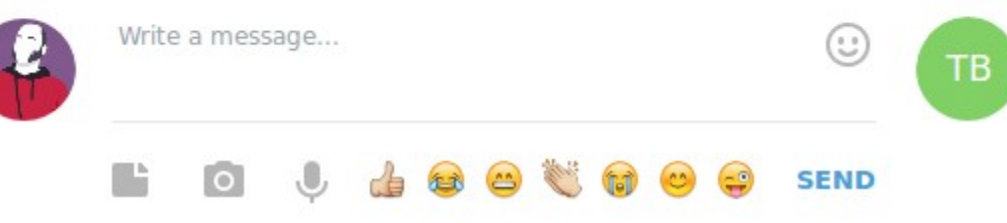

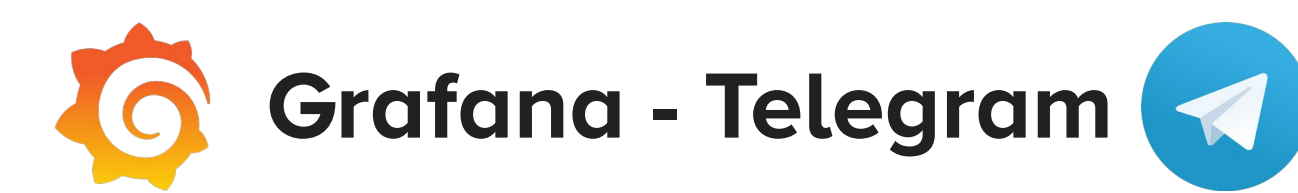

Graph

Aler

Noti

State

Dele

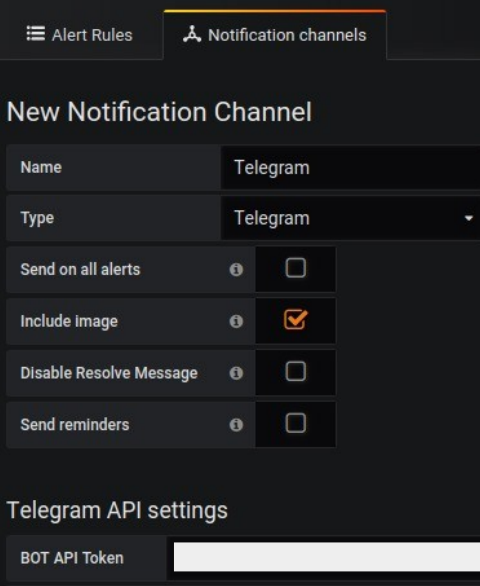

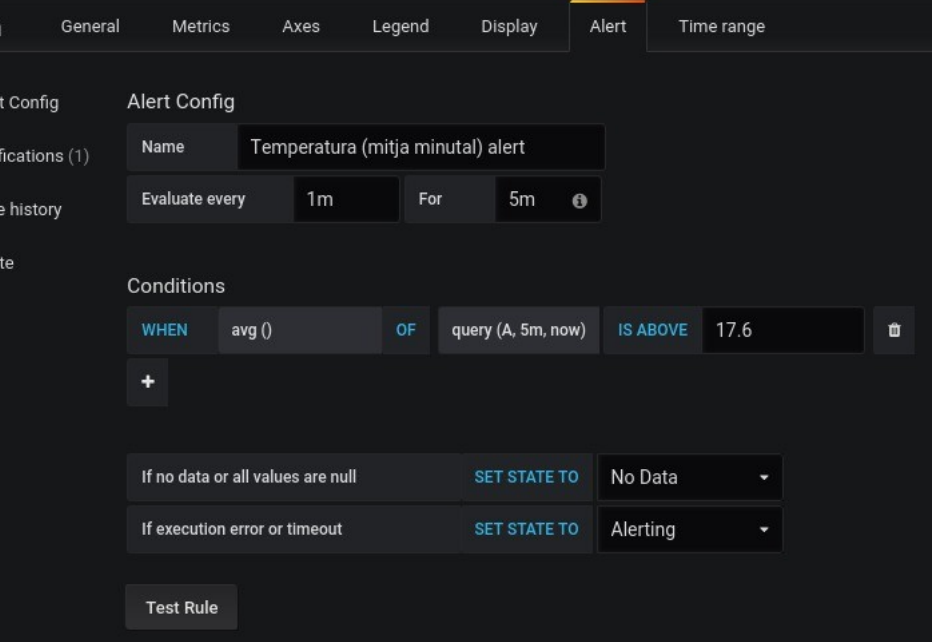

**Viladecans** 

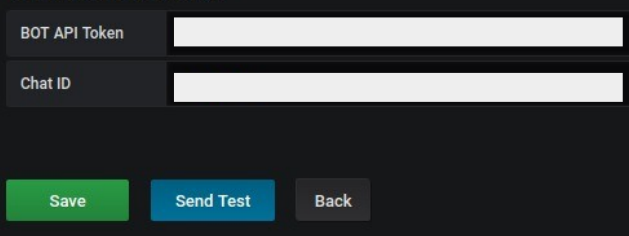